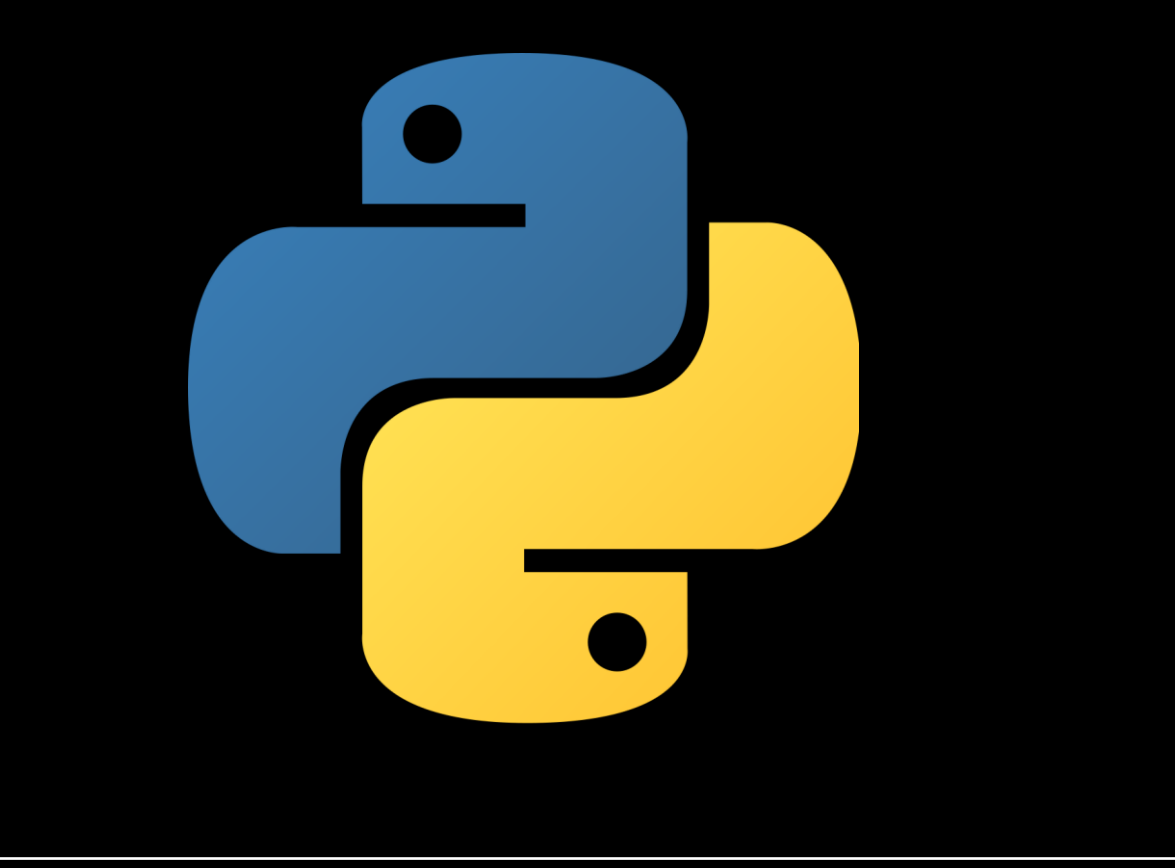

# Python

PODSTAWOWE INFORMACJE

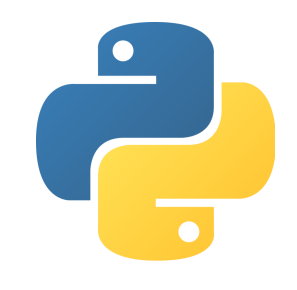

### Python – definicja, zastosowanie

Python – język programowania wysokiego poziomu, którego składnia jest zrozumiała dla człowieka, często używany jako język skryptowy. Cechuje go przejrzysta i zwięzła składnia. Ma rozbudowany pakiet bibliotek, co powoduje, że znajduje liczne zastosowania zarówno edukacyjne jak i komercyjne. Jest językiem wieloplatformowym.

#### Przykładowe zastosowanie:

- Analiza danych (data science)
- Sztuczna inteligencja (machine learning)
- Programowanie tzw. Jednopłytkowych (Raspberry Pi)
- Pisanie wydajnych i eleganckich aplikacji webowych (Django)
- Wsparcie dla innych aplikacji np. Gimp, Blender
- Aplikacje desktopowe

## Python – instalacja (https://www.python.org/downloads/)

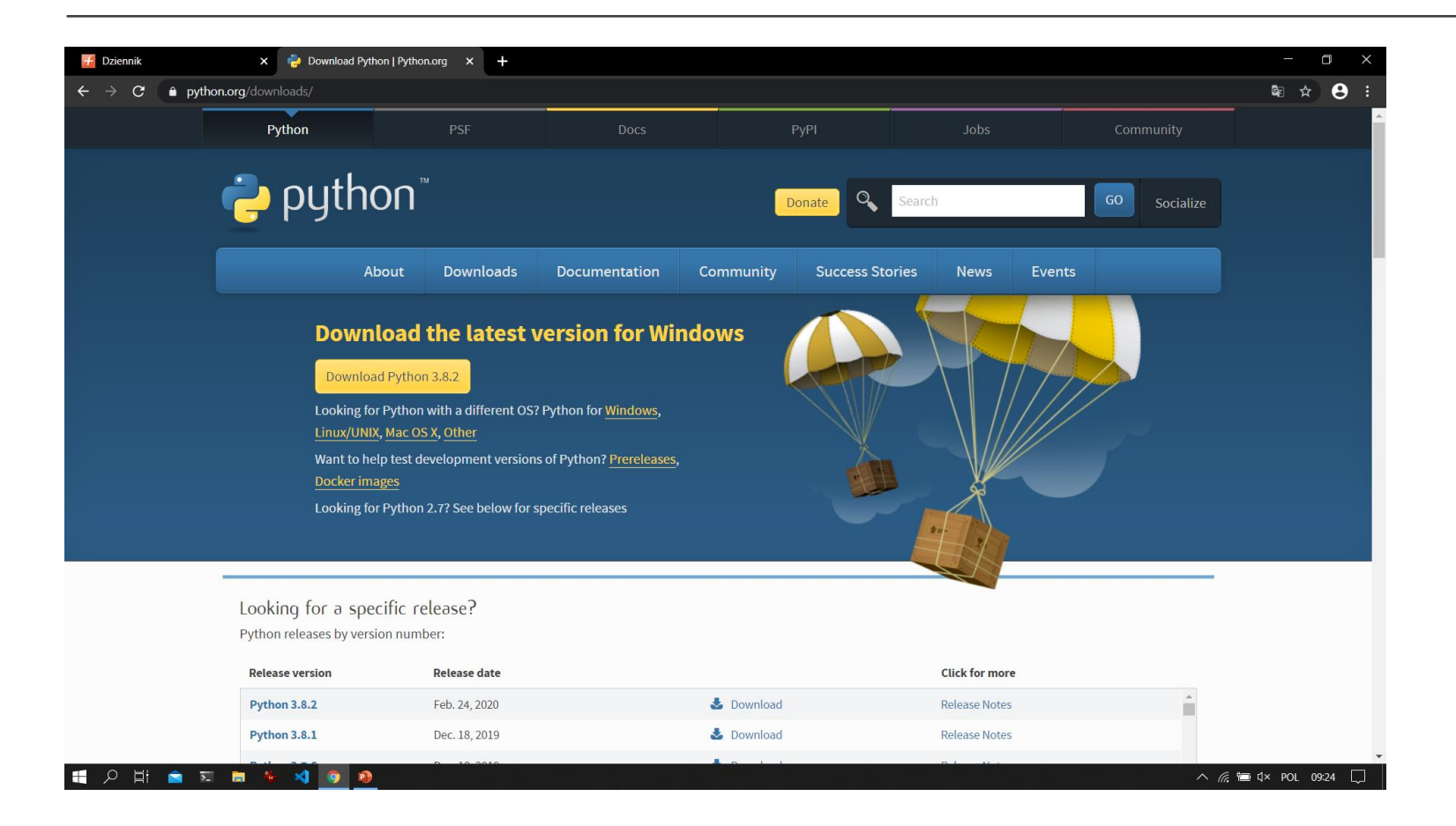

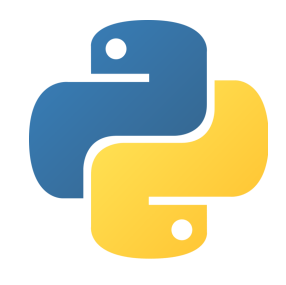

### Python – podstawowe pojęcia

#### IDLE (interaktywna powłoka) Python 3.8.0 Shell

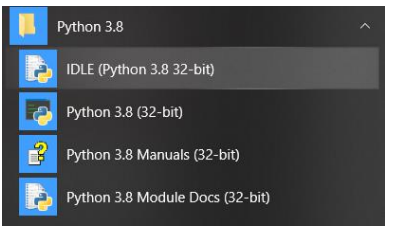

File Edit Shell Debug Options Window Help Python 3.8.0 (tags/v3.8.0:fa919fd, Oct 14 2019, 19:21:23) [MSC v.1916 32 bit (In tel)] on win32 Type "help", "copyright", "credits" or "license()" for more information.  $\rightarrow$ 

 $\Box$   $\times$ 

Interpreter – narzędzie które tłumaczy to co napisaliśmy na język zrozumiały dla komputera – kod

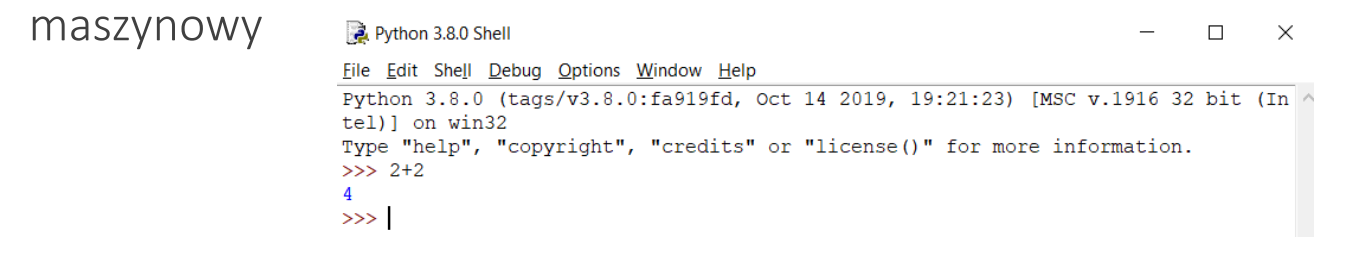

Kod maszynowy - zestaw rozkazów procesora

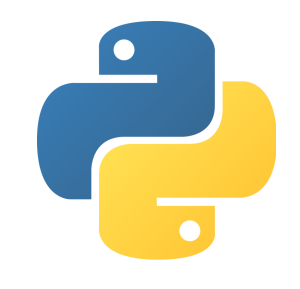

### Python – podstawowe pojęcia

Funkcja - jest to ciąg instrukcji stanowiący blok kodu, który może być wielokrotnie wykorzystany w różnych programach lub jego miejscach

Biblioteka – zbiór funkcji

Kod źródłowy – program napisany w danym języku programowania

Skrypty = programy

### Python – tworzenie i uruchamianie programu

#### 1. Otwórz interaktywną powłokę IDLE

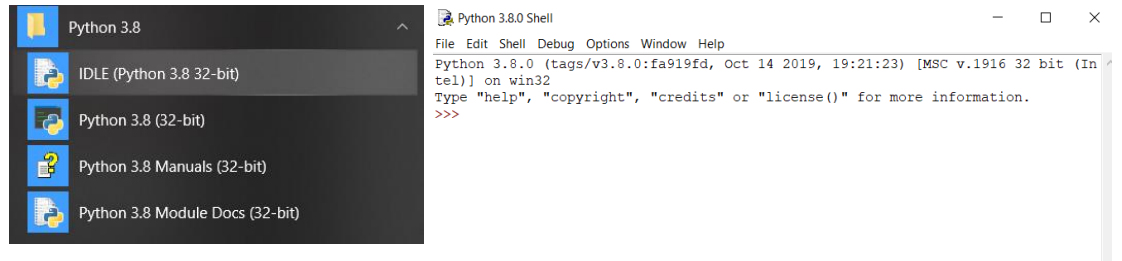

#### 2. File->New File

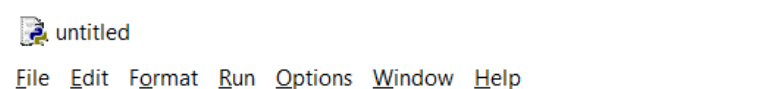

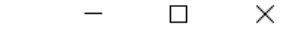

### Python – tworzenie i uruchamianie programu

#### 3. Stwórz poniższy program i zapisz plik: File->Save As->helloPython

helloPython.py - C:/Users/rafal/Desktop/helloPython.py (3.8.0)  $\Box$  $\times$ File Edit Format Run Options Window Help print ("Witaj Świecie") 4. Uruchom program->Run->Run Module lub naciśnij klawisz F5Python 3.8.0 Shell  $\Box$  $\times$ File Edit Shell Debug Options Window Help Python 3.8.0 (tags/v3.8.0:fa919fd, Oct 14 2019, 19:21:23) [MSC v.1916 32 bit (In

tel)] on win32 Type "help", "copyright", "credits" or "license()" for more information.  $>>$ =============== RESTART: C:/Users/rafal/Desktop/helloPython.py ================= Witaj Świecie  $>>>$ 

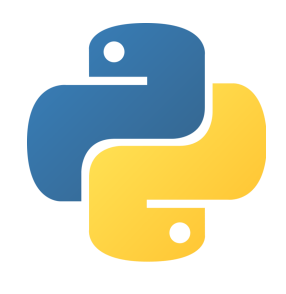

### Python - zmienne

Zmienna – miejsce zarezerwowane w pamięci komputera służące do przechowywania wartości w postaci np. cyfr, liter itp. Dzięki zmiennym niniejsze wartości możemy używać wielokrotnie, wtedy kiedy ich potrzebujemy.

### Tworzenie i odwoływanie się do pierwszych zmiennych (wynik działania w "powłoce – shell"):

Python 3.8.0 Shell  $\times$  $\Box$ File Edit Shell Debug Options Window Help Python 3.8.0 (tags/v3.8.0:fa919fd, Oct 14 2019, 19:21:23) [MSC v.1916 32 bit (In tel) ] on win32 Type "help", "copyright", "credits" or "license()" for more information.  $>>$  zmiennal = 23 >>> zmienna2 = "tekst" >>> print (zmiennal) 23 >>> print (zmienna2) tekst  $>>$ 

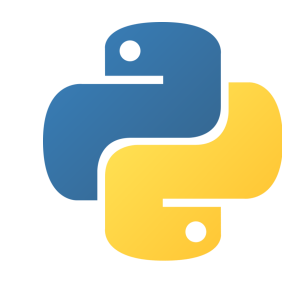

### Python – operacje wejścia/wyjścia

Operacje wejścia – służą do wprowadzania danych przez użytkownika z wykorzystaniem klawiatury. Podstawową funkcją służącą do wprowadzania danych jest: input()

Operacje wyjścia – służą do wyświetlania danych na ekranie. Podstawową funkcją służącą do wyświetlania danych jest: print()

Przykład zastosowania: (po lewej program w pliku imie.py, po prawej wynik działania programu)

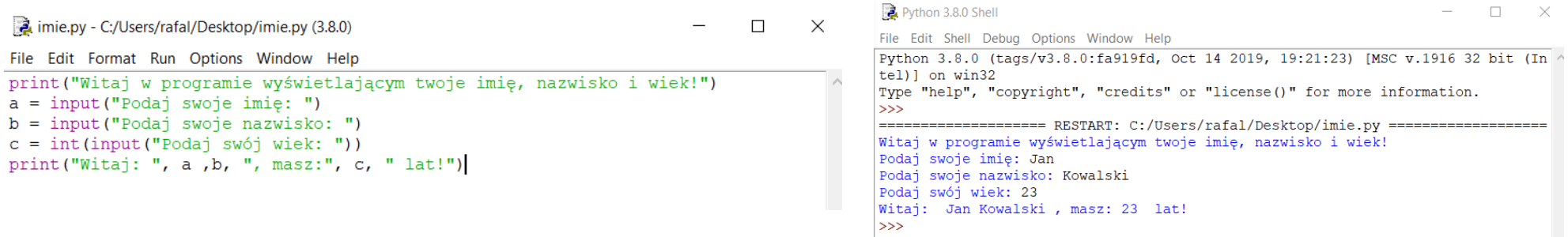